# 使用思科存取控制伺服器(ACS)的5760 Web介面 許可權級型存取控制組態範例

# 目錄

簡介 必要條件 需求 採用元件 組態 在ACS中建立幾個測試使用者 設定策略元素和殼配置檔案 建立許可權15級外殼訪問配置檔案 為管理員使用者建立命令集 為只讀使用者建立外殼配置檔案 建立與tacacs協定匹配的服務選擇規則 為完全管理訪問建立授權策略。 為只讀管理訪問建立授權策略。 為tacacs配置5760 使用2個不同的配置檔案訪問相同的5760 相關思科支援社群討論

# 簡介

本文檔將介紹如何建立具有不同許可權級別的Cisco ACS Tacacs+身份驗證和授權配置檔案,以及 如何將其與5760整合以訪問WebUI。從3.6.3開始(但在撰寫本文時不在3.7.x上)支援此功能。

# 必要條件

### 需求

假設讀卡器熟悉思科ACS和融合接入控制器配置。本檔案只會重點說明在tacacs+授權範圍中的這兩 個元件之間的互動。

### 採用元件

本文中的資訊係根據以下軟體和硬體版本:

- 思科融合接入5760, 版本3.6.3
- 思科存取控制伺服器(ACS)5.2

# 組態

### 在ACS中建立幾個測試使用者

按一下「使用者和身份庫」,然後選擇「使用者」。

按一下「建立」並配置幾個測試使用者,如下圖所示。

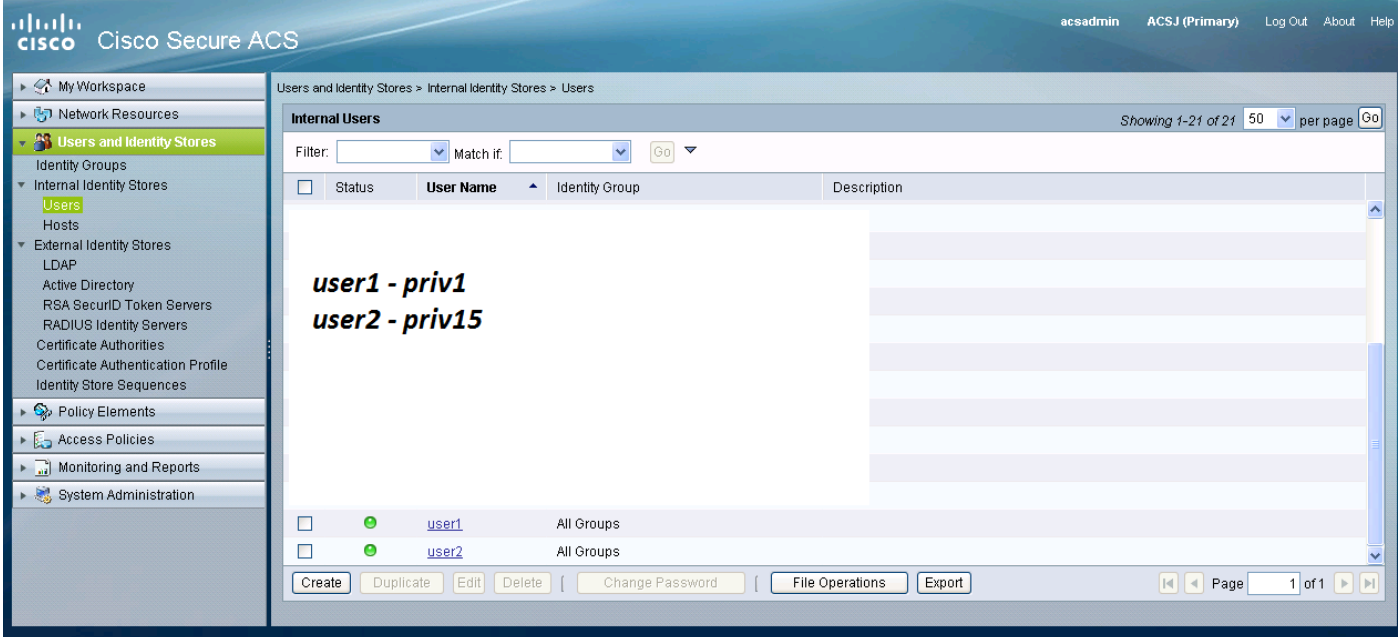

#### 設定策略元素和殼配置檔案

您需要為2種不同型別的訪問建立2個配置檔案。在cisco tacacs世界中,特權15意味著提供裝置的 完全訪問許可權,沒有任何限制。另一方面,特權1僅允許您登入並執行有限數量的命令。下面簡要 介紹思科提供的訪問級別。

許可權級別1 =非特權(提示符為router>),登入的預設級別

許可權級別15 =特權(提示為router#),進入啟用模式後的級別

許可權級別0 =很少使用,但包括5個命令:disable、enable、exit、help和logout

在5760上,2-14級被視作與1級相同。它們被授予與1級相同的許可權。請不要為5760上的某些命令 配置tacacs許可權級別。5760不支援每個頁籤的UI訪問。您可以擁有完全訪問許可權(priv15)或只能 訪問Monitor頁籤(priv1)。 此外,許可權級別為0的使用者不能登入。

#### 建立許可權15級外殼訪問配置檔案

使用下面的列印螢幕建立該配置檔案:

按一下「Policy Elements」(策略元素)。 按一下「Shell Profiles」。

新建一個。

轉到「常見任務」百籤,將預設和最大許可權級別設定為15。

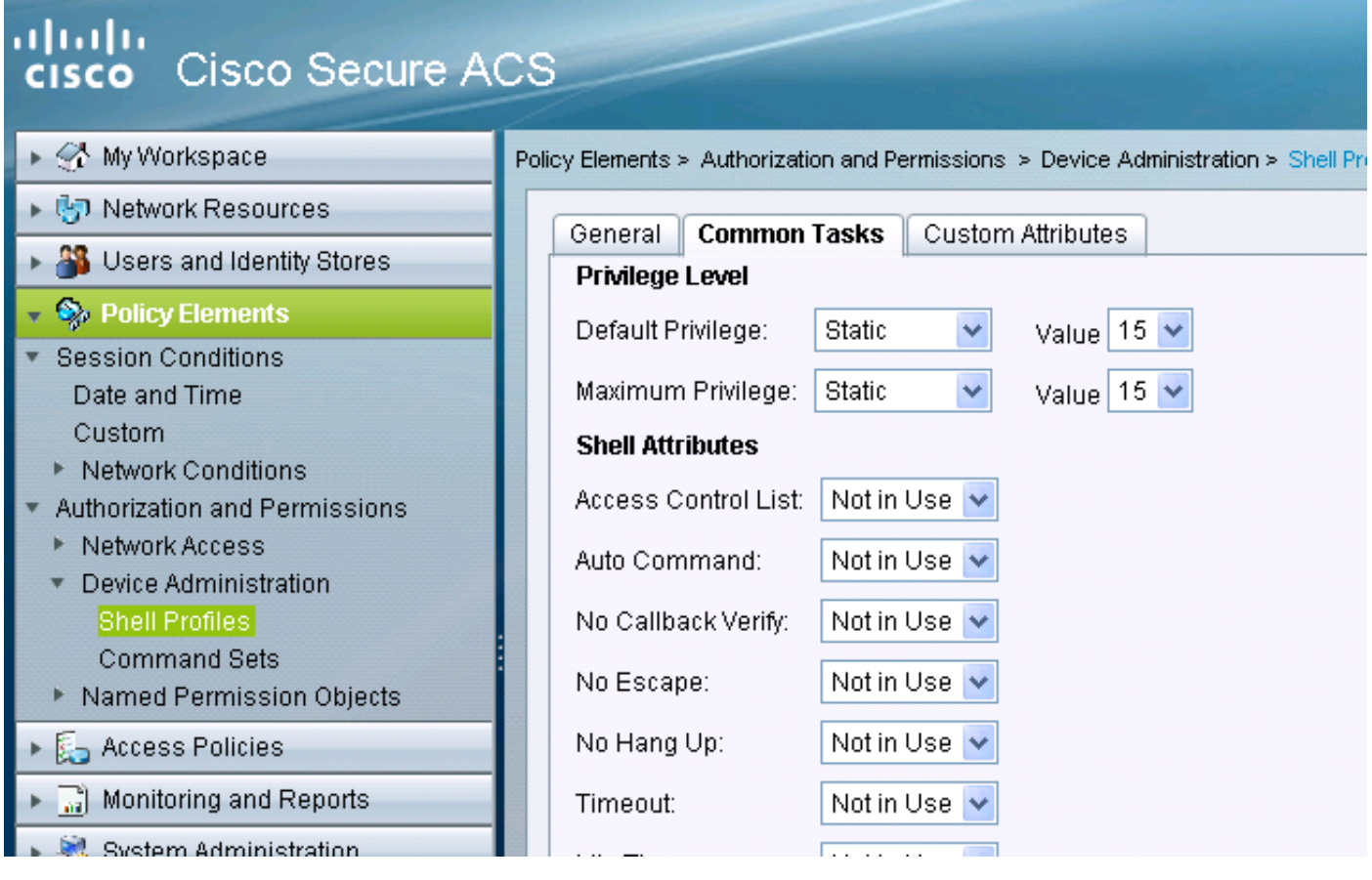

## 為管理員使用者建立命令集

命令集是所有tacacs裝置使用的命令集。如果指定了特定的配置檔案,則可以使用命令集來限制允 許使用者使用的命令。由於在5760上,基於所傳遞的許可權級別對Webui代碼進行限制,因此許可 權級別1和15的命令集是相同的。

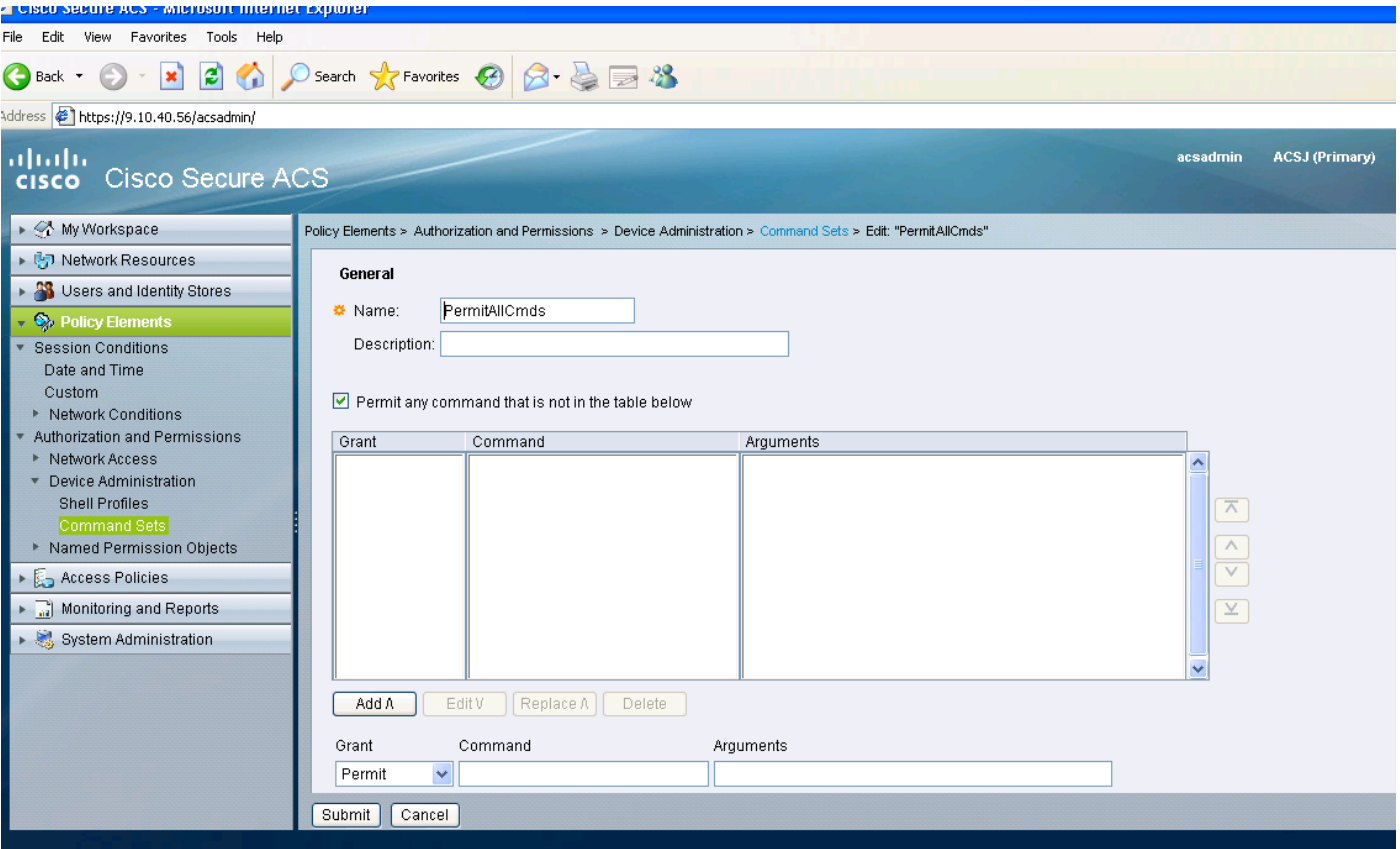

## 為只讀使用者建立外殼配置檔案

為只讀使用者建立另一個外殼配置檔案。此配置檔案將因許可權級別設定為1而有所不同。

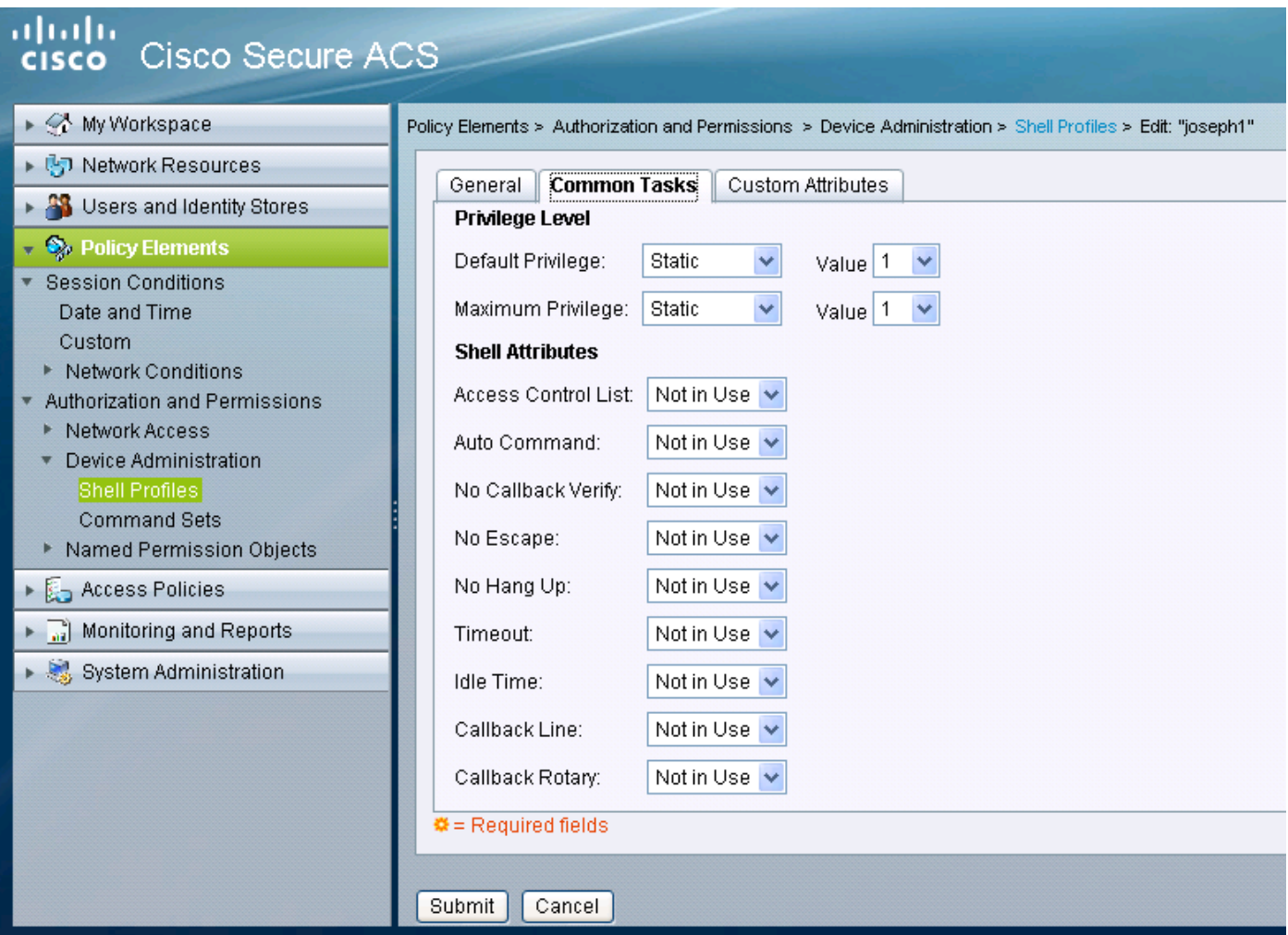

# 建立與tacacs協定匹配的服務選擇規則

根據您的策略和配置,確保您有與5760提供的tacacs匹配的規則。

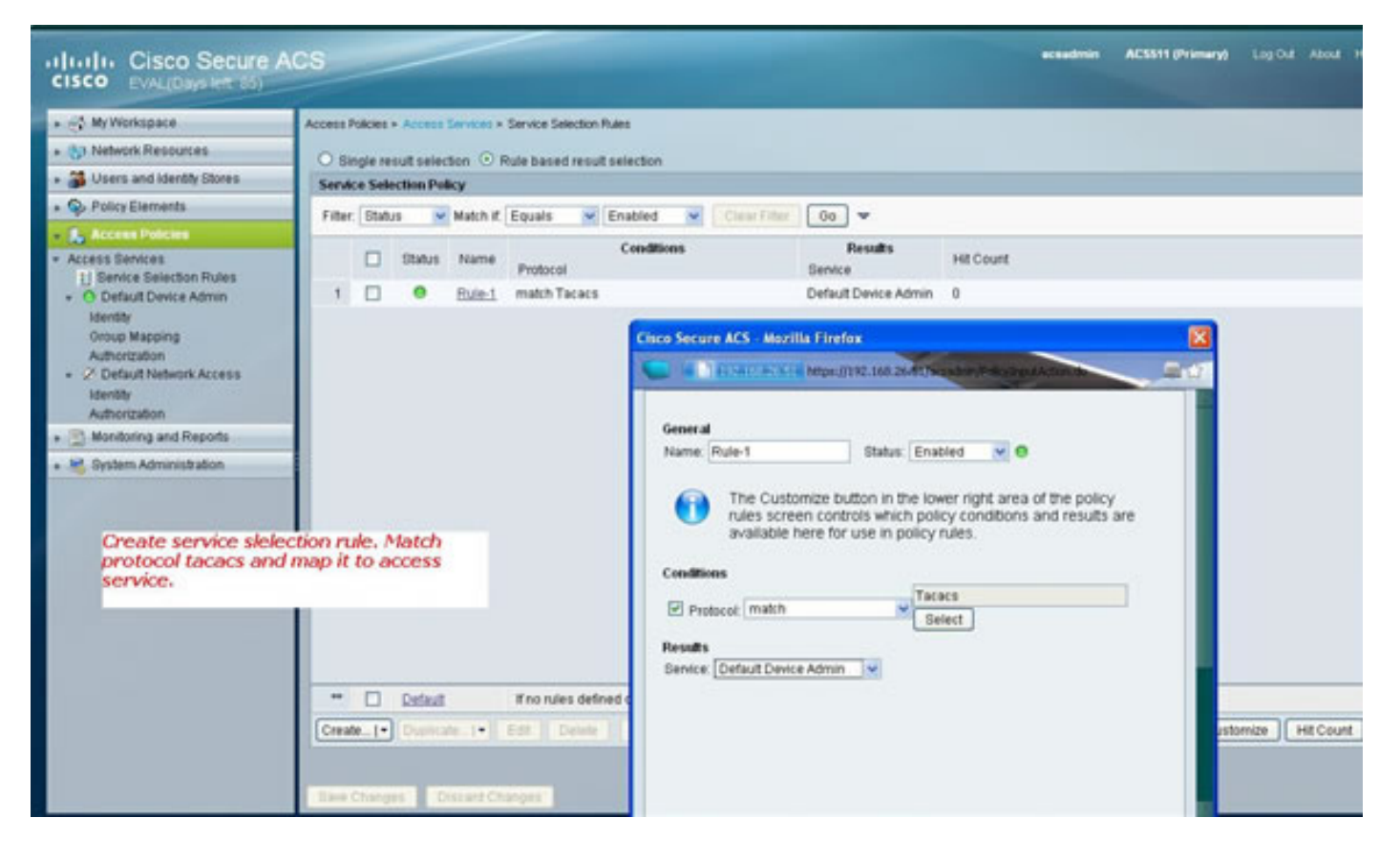

### 為完全管理訪問建立授權策略。

選擇與tacacs協定選擇一起使用的預設裝置管理策略作為評估策略過程的一部分。使用tacacs協定 進行身份驗證時,選定的服務策略稱為預設裝置管理策略。該策略本身包含兩個部分。身份是指根 據配置的授權配置檔案,使用者身份以及使用者所屬的組(本地或外部)以及允許使用者執行哪些 操作。分配與您正在配置的使用者相關的命令集。

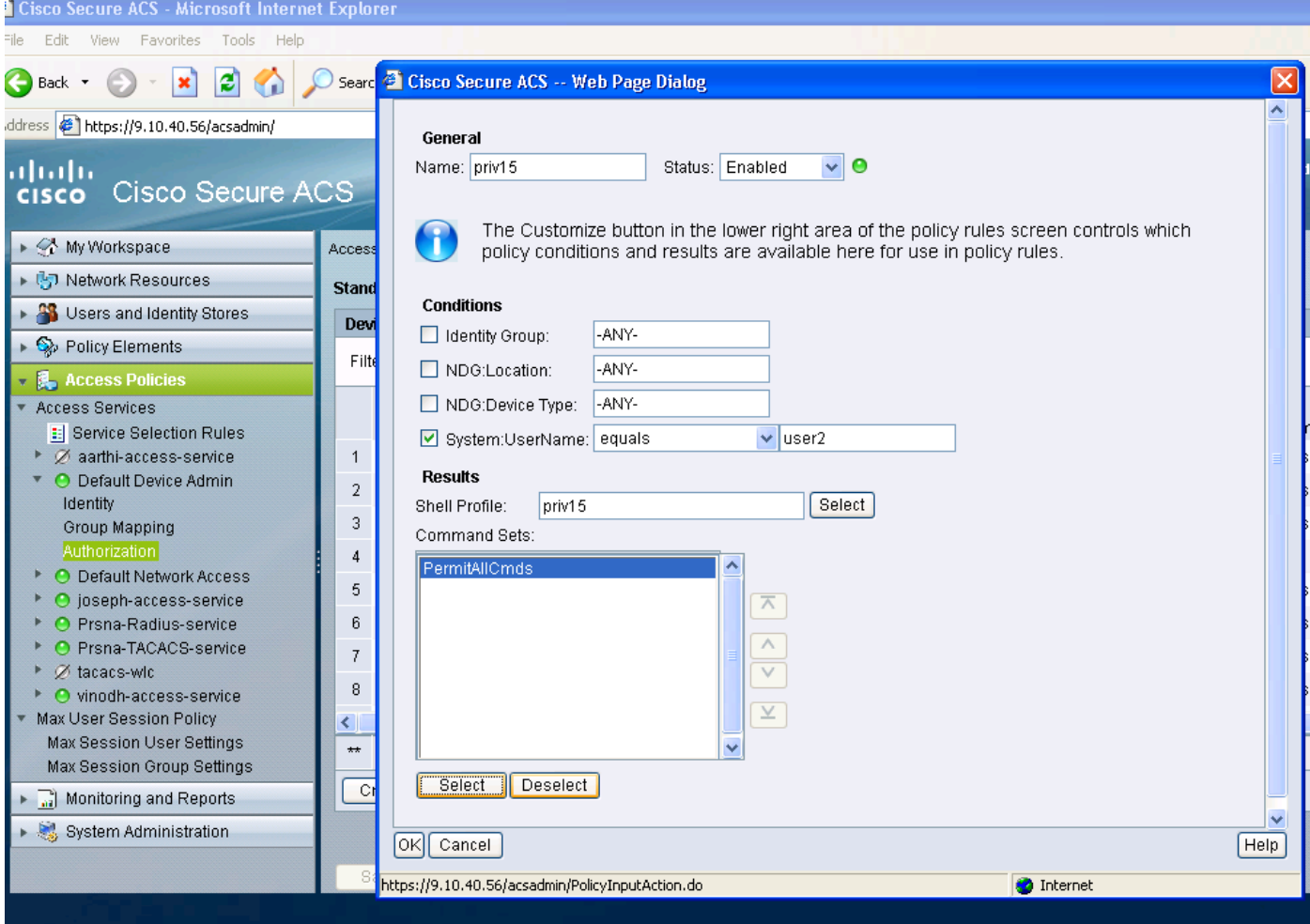

# 為只讀管理訪問建立授權策略。

只讀使用者也一樣。此示例為使用者1配置許可權級別1外殼配置檔案,為使用者2配置許可權15。

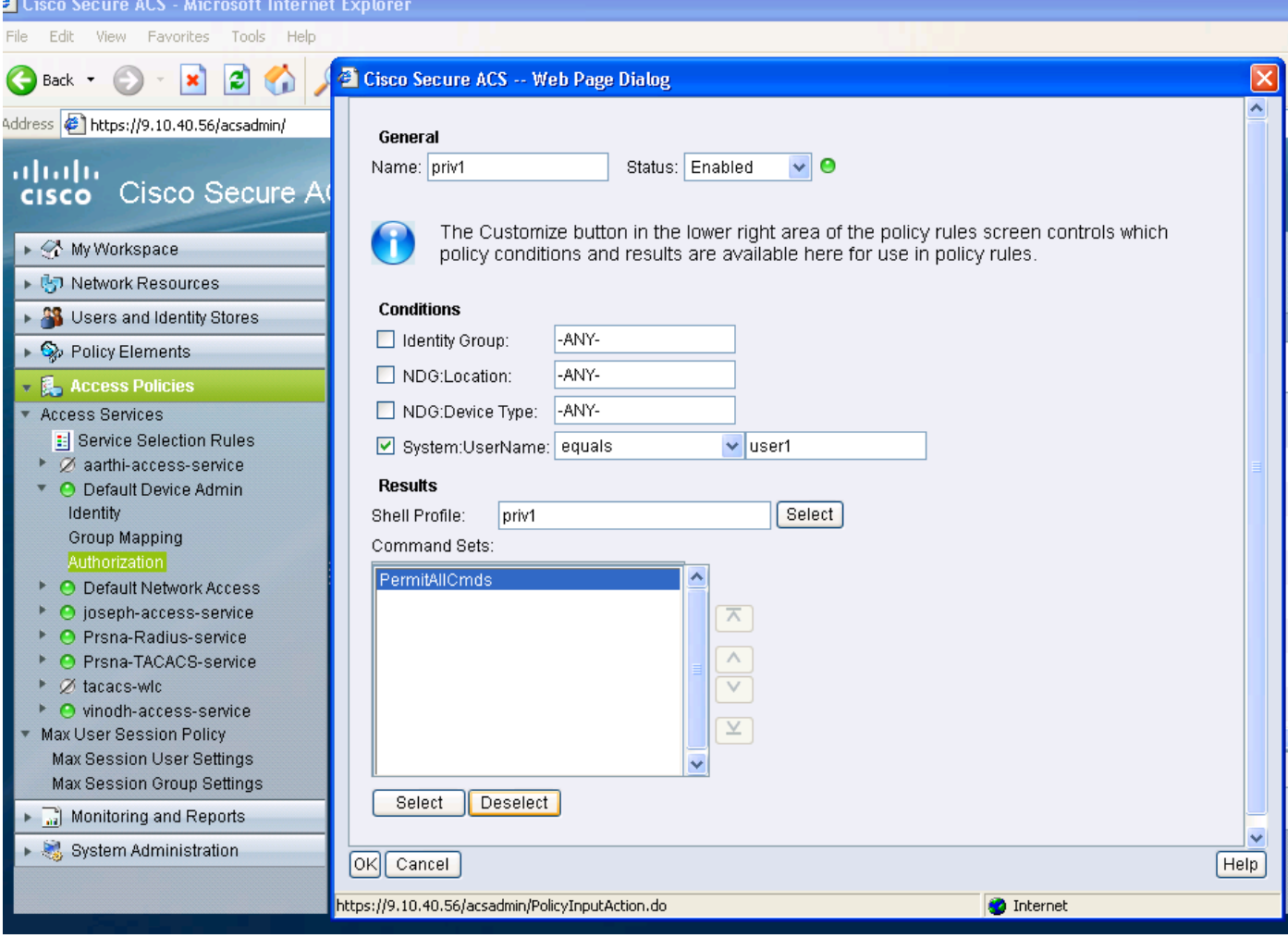

### 為tacacs配置5760

1. 需要配置Radius/Tacacs伺服器。 tacacs伺服器tac\_acct

地址ipv4 9.1.0.100

主要cisco

2. 配置伺服器組 aaa群組伺服器tacacs+ gtac

伺服器名稱tac\_acct

在上述步驟之前,沒有任何先決條件。

#### 3. 配置身份驗證和授權方法清單

aaa authentication login <method-list> group <srv-grp>

aaa authorization exec <method-list> group srv-grp>

aaa authorization exec default group <srv-grp> ----à解決方法以獲取http上的tacacs。

上述3個命令及所有其他驗證和授權引數應使用相同的資料庫(radius/tacacs或本地)

#### 例如,如果需要啟用命令授權,則還需要指向同一資料庫。

例如:

#### aaa authorization commands 15 <method-list> group <srv-grp> -->指向資料庫的伺服器組 (tacacs/radius或local)應相同。

#### 4. 配置http以使用上述方法清單

ip http authentication aaa login-auth <method-list> - >即使方法清單是「default」, 也需要在此處 顯式指定方法清單

ip http authentication aaa exec-auth <method-list>

\*\*記要點

- 請勿在「line vty」配置引數上配置任何方法清單。如果上述步驟和線路vty具有不同的配置,則 線路vty配置將優先。
- 所有管理配置型別(如ssh/telnet和webui)中的資料庫應該相同。
- Http身份驗證應顯式定義方法清單。

#### 使用2個不同的配置檔案訪問相同的5760

下面是來自許可權級別1使用者的訪問,其中授予了有限的訪問許可權

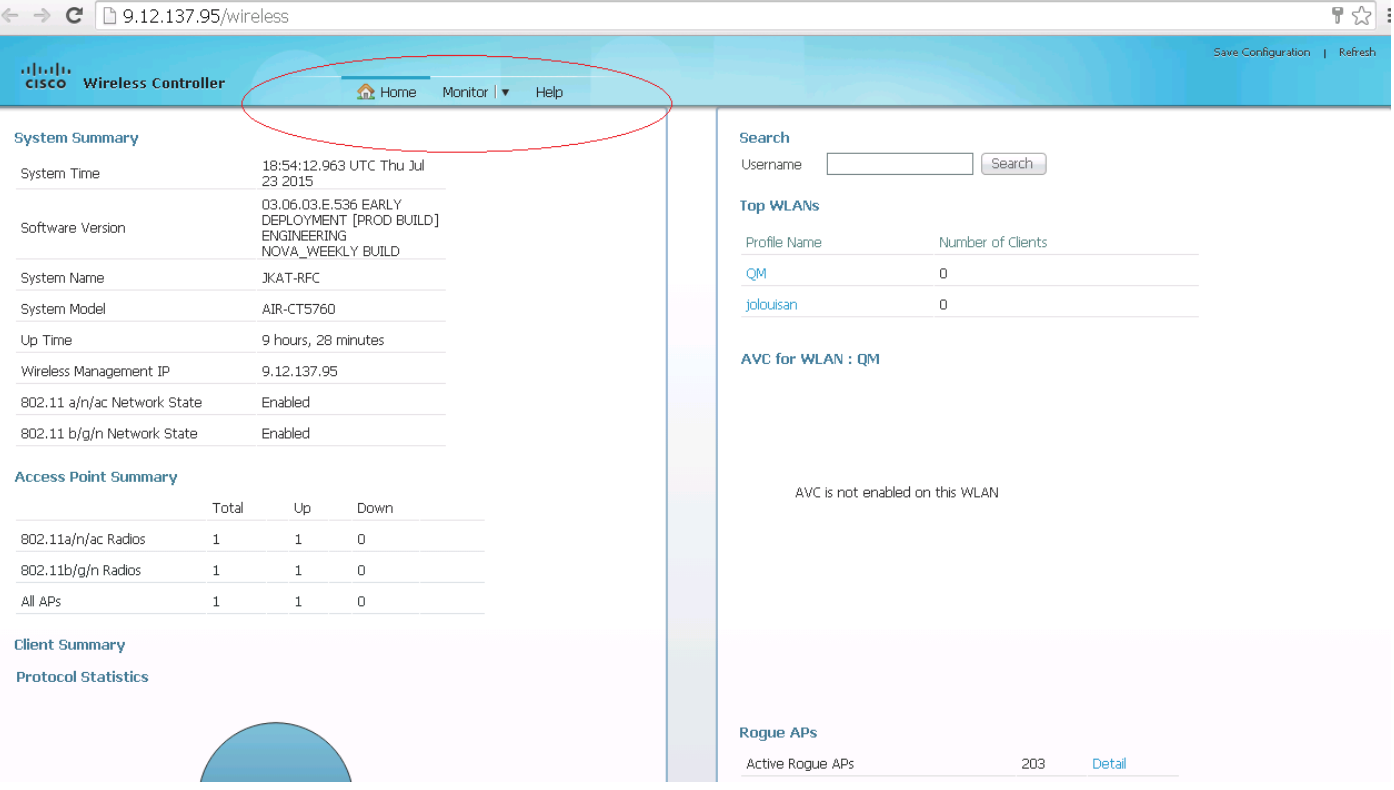

下面是來自許可權級別15使用者的訪問許可權,您可在其中獲得完全訪問許可權

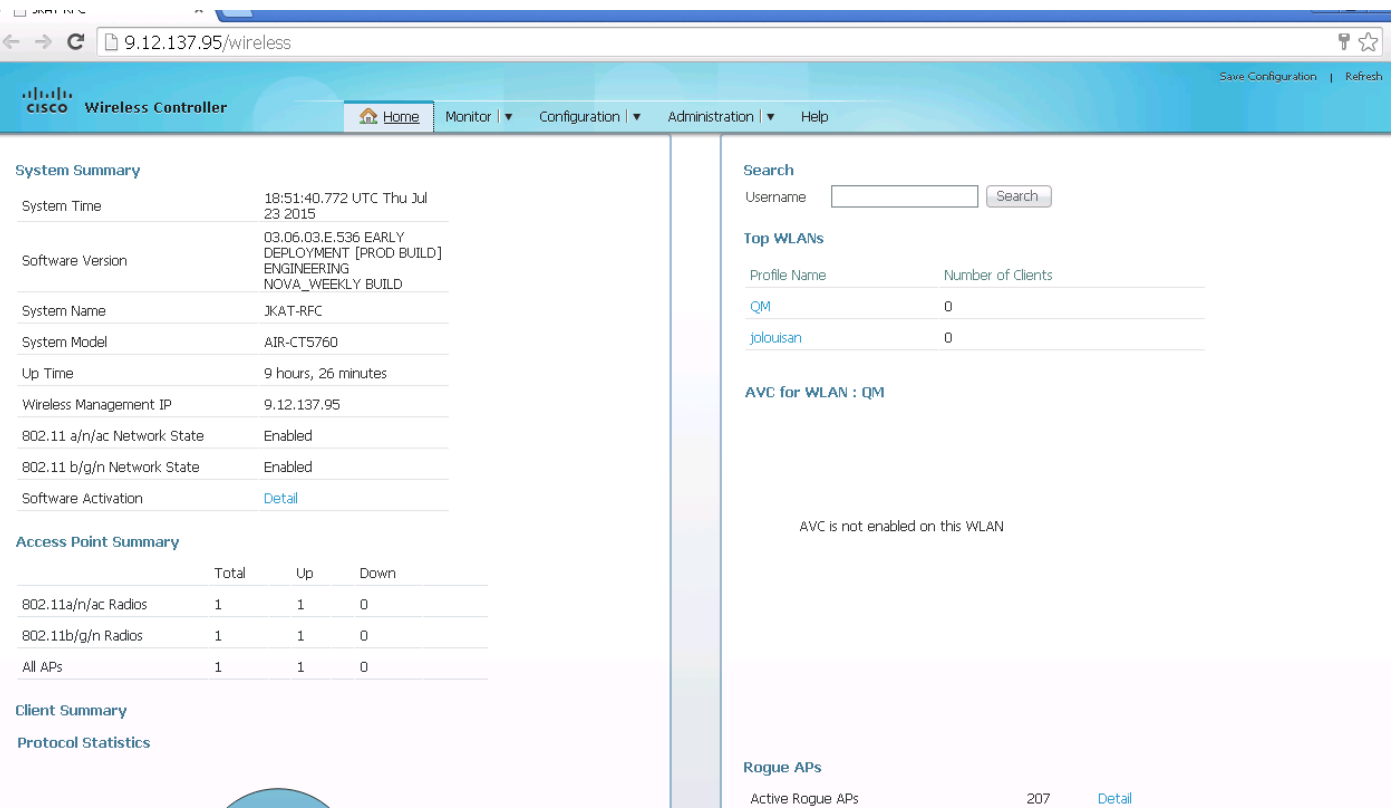